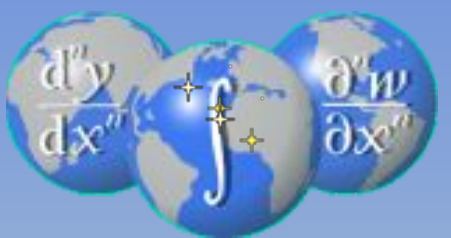

# **Способы решения уравнений с помощью компьютера.**

Урок информатики 11 класс Разработала: учитель информатики МБОУ г. Астрахани «СОШ№54» Кононенко Н.В.

### *Цели урока:*

- расширение и систематизация знаний учащихся о применении компьютера для решения задач, способах решения алгебраических уравнений с помощью компьютера.
- Совершенствование навыков составления и реализации программ на языке Турбо Паскаль, навыков использования программы Excel для решения задач.
- Создание условий для развития исследовательской, творческой, познавательной деятельности учащихся.

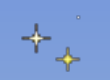

Задача: решить уравнение вида

$$
\sqrt{x} = |x-2|
$$

Какими способами можно решить уравнение?

Что значит решить уравнение аналитически?

Что значит решить уравнение графически?

Из каких этапов складывается решение задач с помощью ПК?

- Постановка задачи
- Разработка формальной модели
- Построение компьютерной модели
- Компьютерный эксперимент
- Анализ результатов
- Корректировка модели

## \*\* Какие 2 пути построения компьютерной модели вам известны?

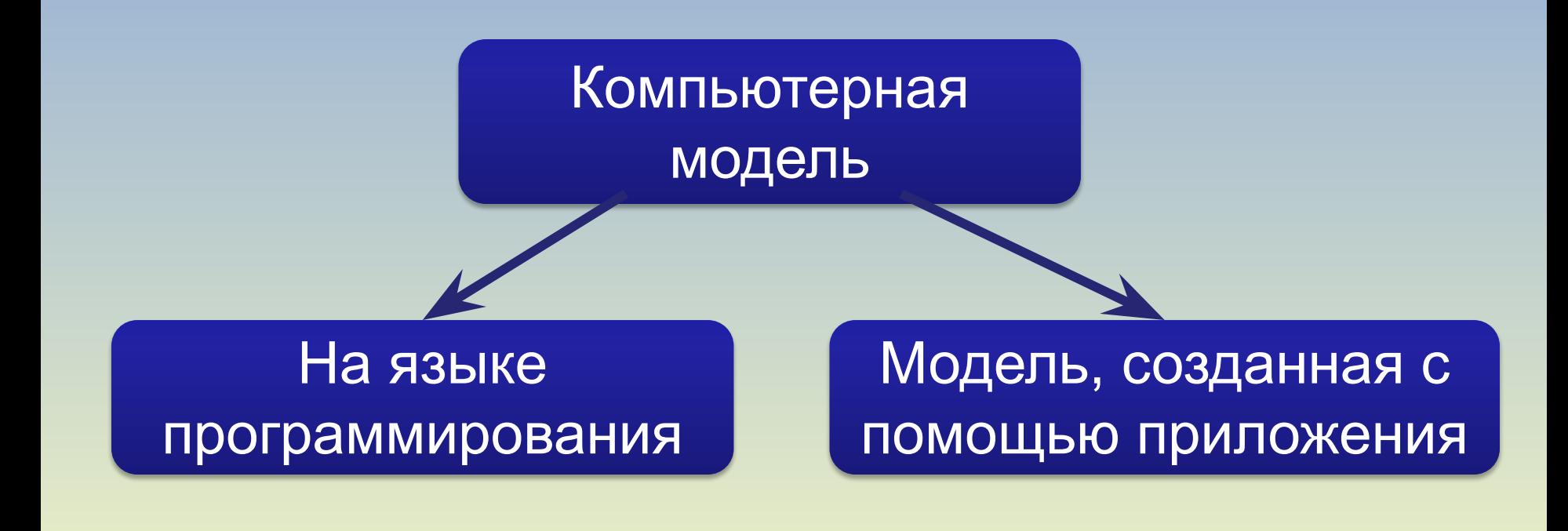

\* Из каких этапов складывается графическое решение уравнения с помощью программы Excel?

- Построение таблицы значений
- Построение графиков функций
- Определение корней уравнения(точек пересечения графиков)

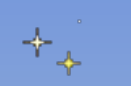

Решим уравнение вида  $sin(2<sup>*</sup>\alpha)=0.5<sup>*</sup>(sin(\alpha)+cos(\alpha))$ 

Этапы решения уравнения с помощью ЧИСЛЕННЫХ МЕТОДОВ:

•отделение корней, т.е. отыскание достаточно малых областей, в каждой из которых заключен один и только один корень уравнения;

•вычисление корня с заданной точностью.

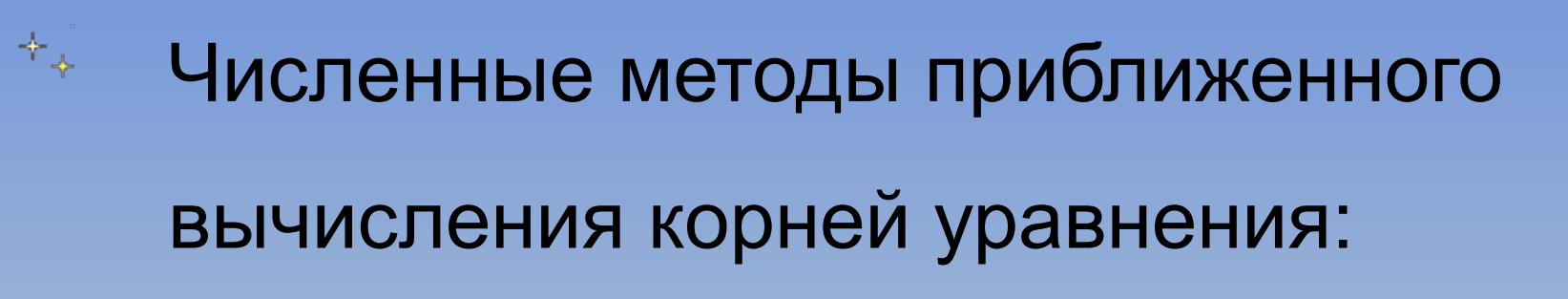

- •Метод половинного деления
- •Метод касательных
- •Метод хорд
- •Метод секущих
- •Метод хорд и касательных

#### Метод половинного деления

Решение уравнения f(x)=0 заключается в определении значения переменной х, обращающей  $f(x)$  в «0».

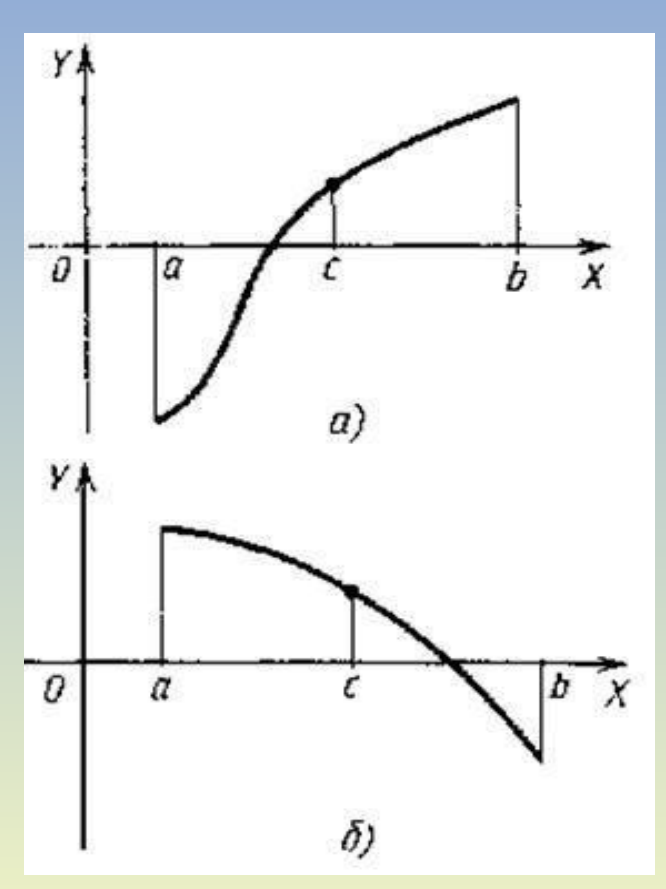

+

Пусть на интервале изоляции корня [a, b] изолирован действительный корень уравнения f(x)=0. На интервале изоляции корня [a, b] определяется точка С, являющаяся серединой этого отрезка, c=(a+b)/2. Вычисляется значение функции  $f(x)$  в точках а, b, с. Если  $f(c)=0$ , то Сточный корень уравнения f(x)=0.

B. противном случае **VI3** ДВУХ образовавшихся отрезков [a, c] и [c, b] выбирается тот, на концах которого функция принимает противоположные и новый отрезок обозначается знаки через  $[a, b]$ .

За результирующее значение корня принимается величина X=(a+b)/2, где а и **b**удовлетворяют Abs (b-a) <= e, где е заданная точность. f(a)\*f(b) < 0.)

#### Решение трансцендентных уравнений методом половинного деления.

 $\left\langle \uparrow _{\downarrow }\right\rangle$ 

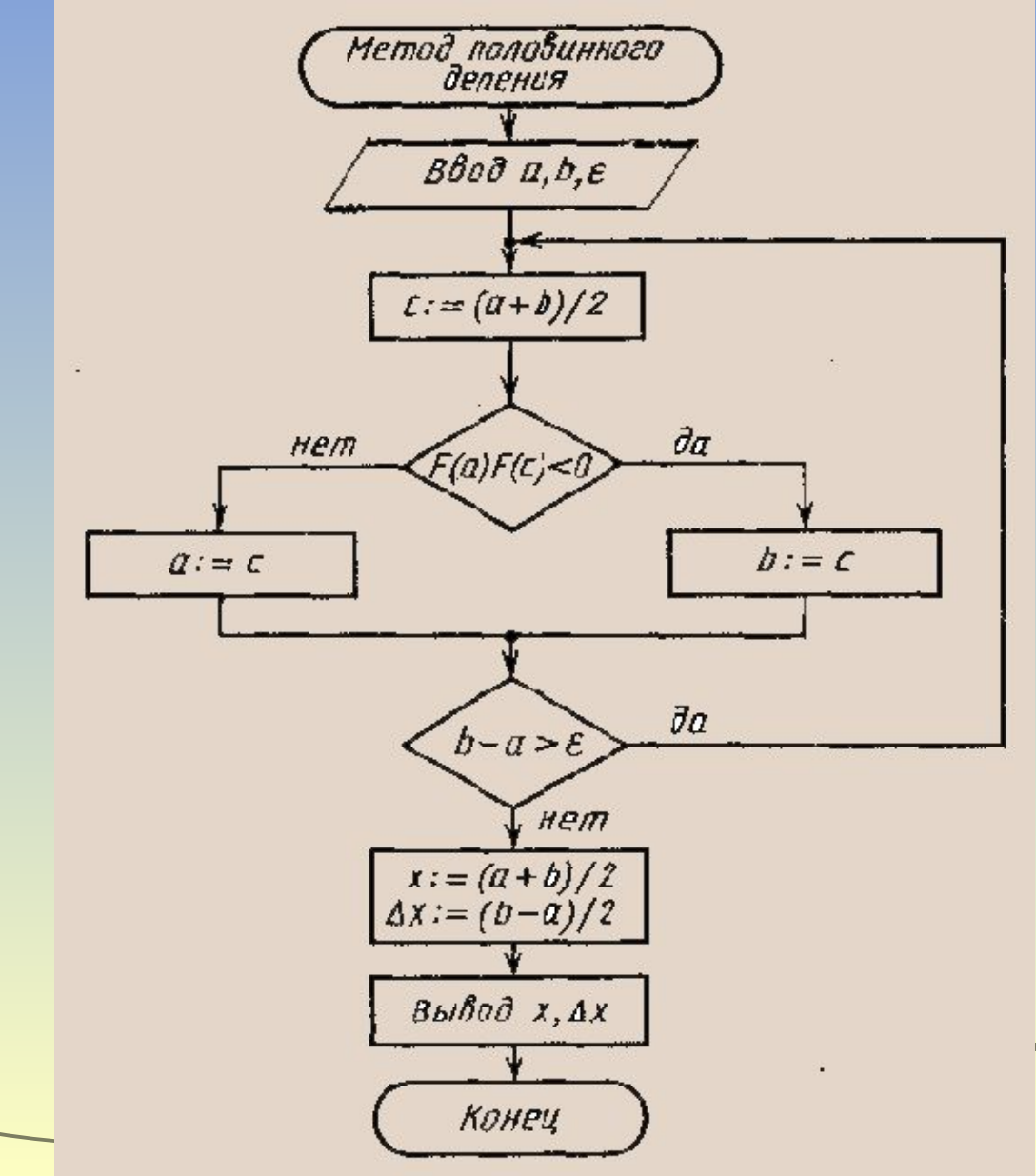

Практическое закрепление.

 $+\frac{1}{2}$ 

*1 группа:* Отделяет корни уравнения: составляет таблицу значений функции на интервале от 0 до 1,95 с шагом 0,15 и выделяет соседние значения аргументов для которых значения функции имеют разные знаки, то есть значения аргументов между которыми находится нуль функции. *2 группа:* Определяет корни графически на интервале от 0 до 1,95 с шагом 0,15. *3 группа:* В среде Турбо Паскаль реализует составленную программу и определяет корни с точность 0,001.

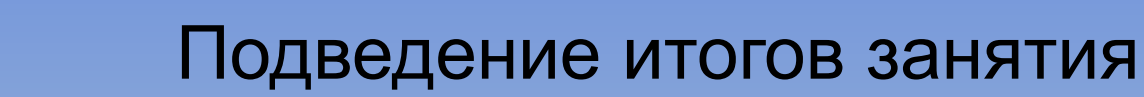

- Какие способы решения уравнений рассмотрели на уроке?
- Из каких этапов складывается графическое решение с использованием программы Excel?
- Какие численные методы используются для решения уравнений?
- В чем сущность метода половинного деления?
- Какой способ организации действий использован в составленной программе?
- В чем преимущество численных методов перед графическим методом отыскания корней?
- Что не учитывает программа составленная на уроке?

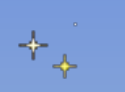

### Домашнее задание:

модернизировать программу, предусмотрев возможность отыскания интервалов, содержащих корень.